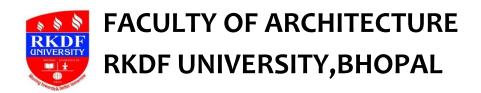

## Value Added Course

# **Syllabus for AUTOCAD**

#### **Course Details**

AutoCAD 2D Drafting and Annotation The Complete Guide is designed to give you a solid understanding of AutoCAD features and capabilities. This course covers Starting with Sketching, Layers, Dimension Styles, Dynamic Blocks and A360. Autodesk AutoCAD is a powerful CAD software helping professionals create 2D drawings faster and with more precision. Its simplified 2D drafting allows teams to work more efficiently by sharing drawings across connected desktop, cloud, and mobile solutions.

### **Course Content**

- 1. New for AutoCAD
  - a. General Updates
  - b. Drawing Compare
  - c. Document Improvements
  - d. Layer Enhancements
- 2. Introduction to AutoCAD
  - a. Introduction to AutoCAD
  - b. Getting Started with AutoCAD
- 3. Starting with Sketching
  - a. Drawing Lines
  - b. Creating Other 2D Objects
  - c. AutoCAD Polylines
  - d. Adding Points
- 4. Working with Drawing Aids
  - a. Drawing Aids
  - b. More Drawing Aids

- 5. Editing Sketched Objects
  - a. Editing Sketched Objects
  - b. Duplicating Objects
  - c. Separating and Joining Sketched Objects
  - d. More Editing Tools
- 6. Layers
  - a. Working with Layers
  - b. Layer Tools
- 7. Editing Sketched Objects II
  - a. Object Properties
  - b. Utilizing Grips
- 8. Creating Text and Tables
  - a. Annotative Objects
  - b. Creating Text
  - c. Using Tables
  - d. More Text Tools
- 9. Dimensioning and Detailing Your Drawings
  - a. Dimensioning
  - b. More Dimensioning
  - c. Working with True Associative Dimensions
  - d. Adding Leaders
- 10. Editing Dimensions
  - a. Editing Dimensions Using Editing Tools
  - b. Editing Dimensions Part 2
- 11. Dimension Styles
  - a. Dimension Styles
  - b. Using Dimension Styles
- 12. Adding Constraints to Sketches
  - a. Constraints in a Sketch
  - b. Dimensions, Parameters, and Equations
- 13. Hatching Drawings
  - a. Hatching Basics
  - b. Modifying Hatch Properties
- 14. Paper Space
  - a. Paper Space Layouts
  - b. Adding Viewports
  - c. Working with Viewports
  - d. Layout ToolsPlotting Drawings
- 15. Plotting Drawings In AutoCAD

- a. Plot Styles and Page Setups
- b. Publishing to other File Types
- 16. Template Drawings
  - a. Templates
  - b. Customizing Templates
- 17. Working with Blocks
  - a. Working with Blocks
  - b. Inserting Blocks
  - c. Changing Blocks
- 18. Dynamic Blocks
  - a. Building Dynamic Blocks
- 19. AutoCAD Sheet Sets
  - a. An Introduction to Sheet Sets
  - b. Build a Sheet Set
  - c. Sheet Set Views

# **Evaluation of AUTOCAD**

# 1. Theory

200 marks of Subjective and Objectives of AutoCAD learned throughout the duration of course.

### 2. Practical

300 marks of Practical test to test the skills on AutoCAD.

Course duration will be of 30 lectures and after completion of all the 30 lectures university will conduct exam as per syllabus and scheme and every qualified student will be awarded the certificate

Total teaching hours 30lectures

Lectures 10 hrs

Activity 15 hrs

Tutorial 05 hrs

## Scheme of Examination

| S. | Question Type          | Total No.     | Marks    | Total |
|----|------------------------|---------------|----------|-------|
| No |                        | of            | Allotted | Marks |
|    |                        | Questions     |          |       |
| 1  | Objectives             | 30            | 01       | 30    |
| 2  | Short Answer Questions | 25            | 02       | 50    |
| 3  | Descriptive            | 04            | 30       | 120   |
| 4  | 4Internal Assessments  | Class work    |          | 100   |
|    |                        | ( practical ) |          |       |
|    | Total marks            |               |          | 300   |

1 The passing requirement for course shall be 60% of the total marks